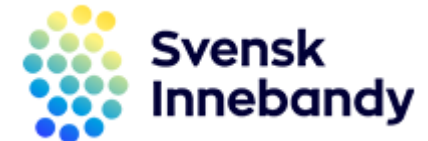

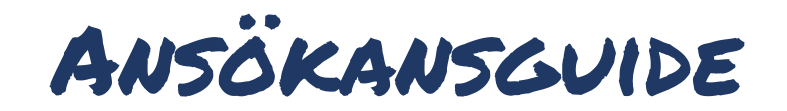

- Att söka idrottsmedel på IdrottOnline
- 1. Logga in på er förenings sida på IdrottOnline.se
- 2. Klicka er vidare till **Idrottsmedel** enligt röda markeringen på bilden nedan

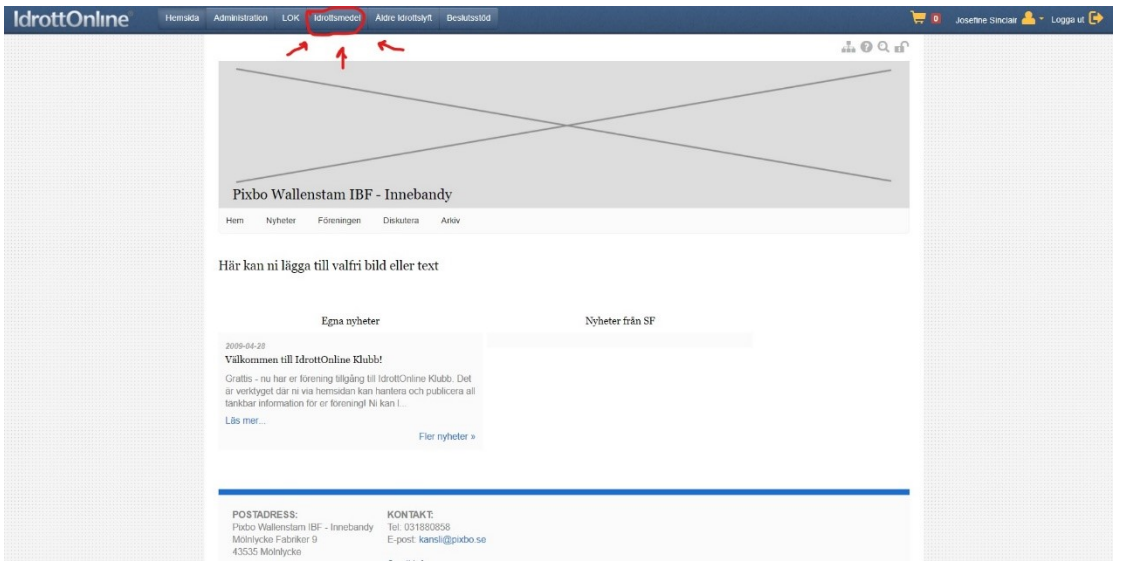

3. Klicka sedan på **Ansökningar** enligt bilden nedan

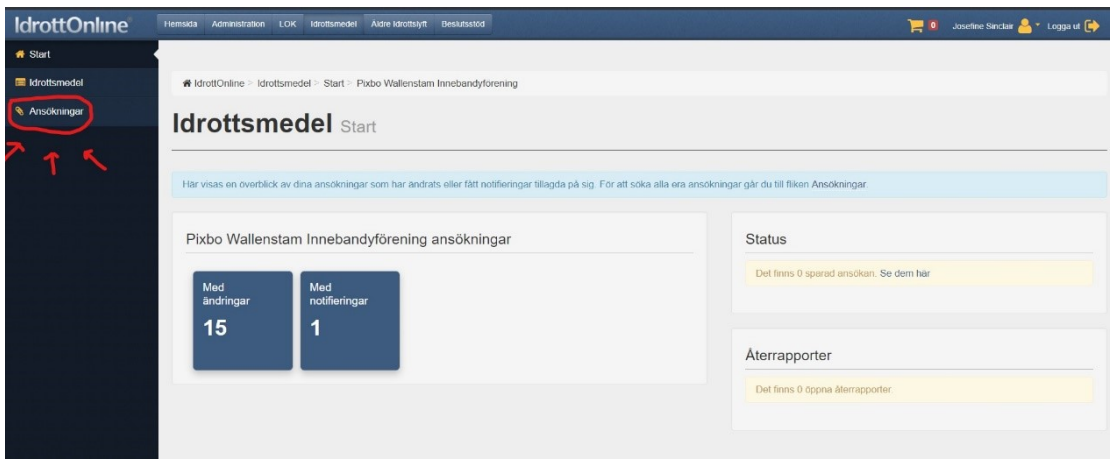

4. Klicka sedan på **+ Skapa ansökan** enligt bilden nedan

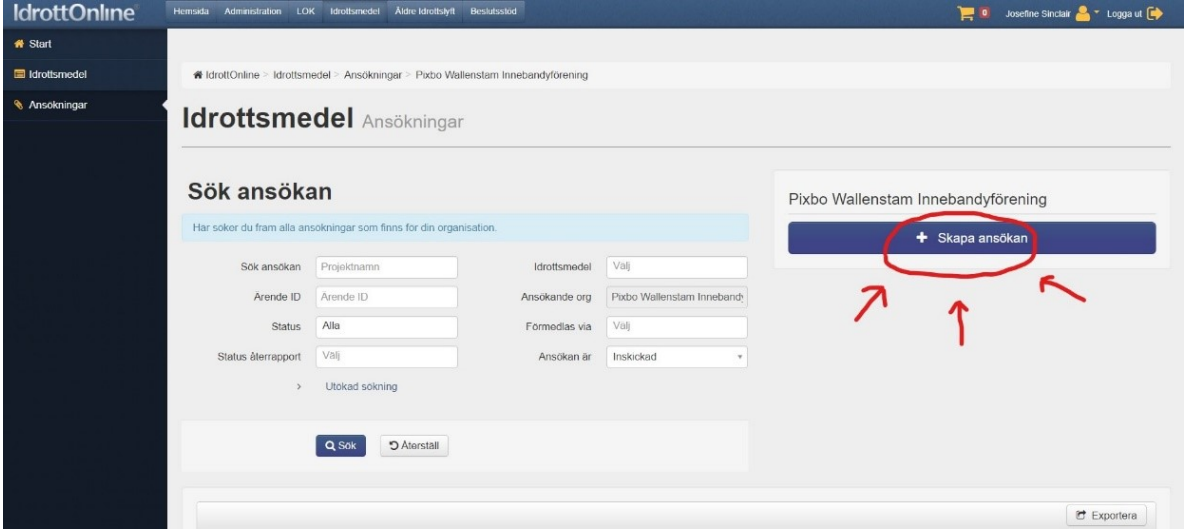

5. Välj sedan följande alternativ i den lilla rutan som dyker upp**: -Idrottsmedel via: Svenska Innebandyförbundet. -Kategori: Alla**

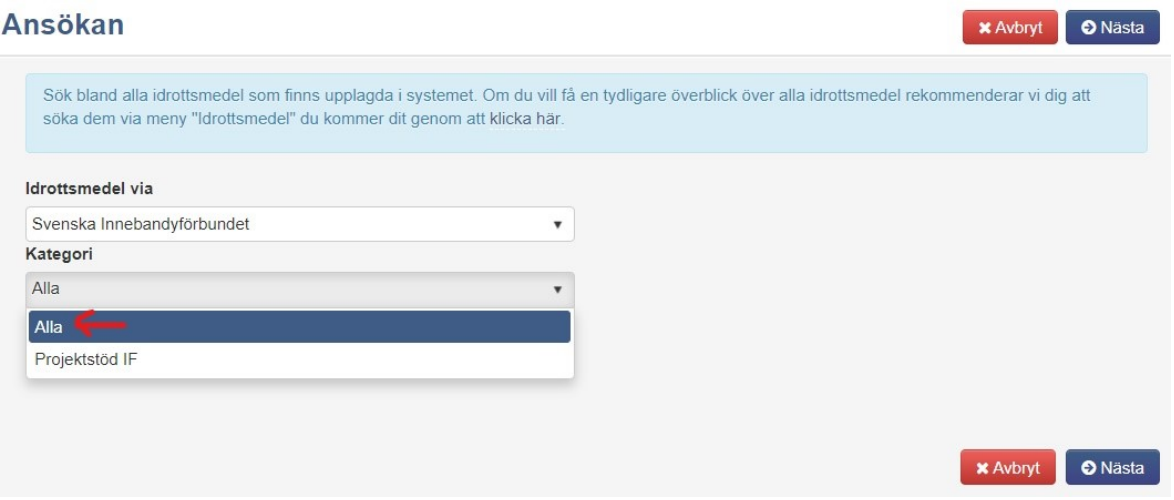

## **-Idrottsmedel (ansökningsformulär): Välj bland de 5 ansökningsformulären i den tredje och sista rutan, OBS, rullistan stämmer inte överens med följande ansökningsformulärens ordning och alla ansökningsformulär syns inte på bilden nedan!**

- **1. Föreningsutveckling SDF 2022** (Distrikt arrangerar och bjuder in föreningar till satsningar, forum och aktiviteter som rör föreningsutveckling).
- **2. Föreningsutveckling IF 2022** (Förening väljer mellan 6 utvecklingspaket och jobbar på eget initiativ inom sin organisation och verksamhet).
- **3. Ledar- & domarutbildning 2022** (subvention av Svensk Innebandys ledar- & domarutbildningar).
- **4. Vår Förening Vill/GU Organisationsledare 2022** (subvention av kod-kostnader).
- **5. Återstartsstöd IF 21/22** (Återstartstöd aktiviteter och satsningar som syftar ny åter- och nyrekrytering till förening).

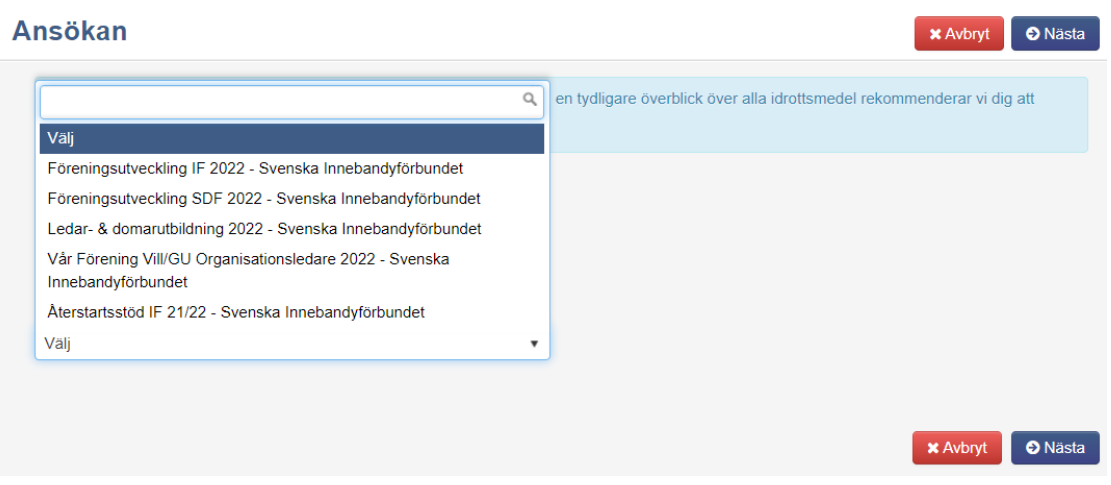

6. Klicka på nästa

Nu är du framme vid ansökningsformuläret.

7. Fyll i alla obligatoriska delar (fält markerade med en röd stjärna) i ansökningsformuläret. Var så tydlig som möjligt i er ansökan och bifoga gärna faktura/fakturor. Vid subvention av ledarutbildningar är bifogad faktura obligatoriskt, ni ska ALLTID ansöka om hela beloppet som står på fakturan (subventionen räknas ut av handläggare) och ansökan måste göras inom 60 dagar från och med datumet som står på fakturan.

## **Har du frågor?**

Vid frågor rörande ansökan om idrottsmedel var vänligt kontakta ert distriktsförbund.

Vid frågor rörande IdrottOnline, tekniska problem behörighet att göra ansökan eller problem med att skicka in ansökan eller återrapport, vänligen kontakta IdrottOnline kundsupport, kontaktuppgifter hittar du på [www.idrottonline.se](http://www.idrottonline.se/)